# **UNIVERSIDAD AUTÓNOMA AGRARIA ANTONIO NARRO DIVISIÓN DE INGENIERÍA DEPARTAMENTO DE MAQUINARIA AGRÍCOLA**

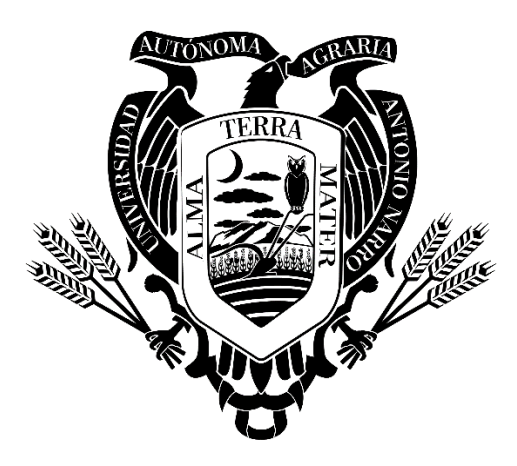

# GUÍA PARA EL DESARROLLO DE UN SENSOR DE PROFUNDIDAD OPTOELECTRÓNICO

POR:

# **FRANCISCO ROMAN CASAS**

MONOGRAFÍA

**Presentada como requisito parcial para obtener el título de:**

# **INGENIERO MECÁNICO AGRÍCOLA**

Buenavista, Saltillo, Coahuila, México Diciembre 2021

# UNIVERSIDAD AUTÓNOMA AGRARIA ANTONIO NARRO DIVISIÓN DE INGENIERÍA DEPARTAMENTO DE MAQUINARIA AGRÍCOLA

#### GUÍA PARA EL DESARROLLO DE UN SENSOR DE PROFUNDIDAD OPTOELECTRÓNICO

POR:

#### FRANCISCO ROMAN CASAS

#### MONOGRAFÍA

Que somete a la consideración del H. Jurado Examinador como requisito para obtener el título de:

#### INGENIERO MECÁNICO AGRÍCOLA

Aprobado por:

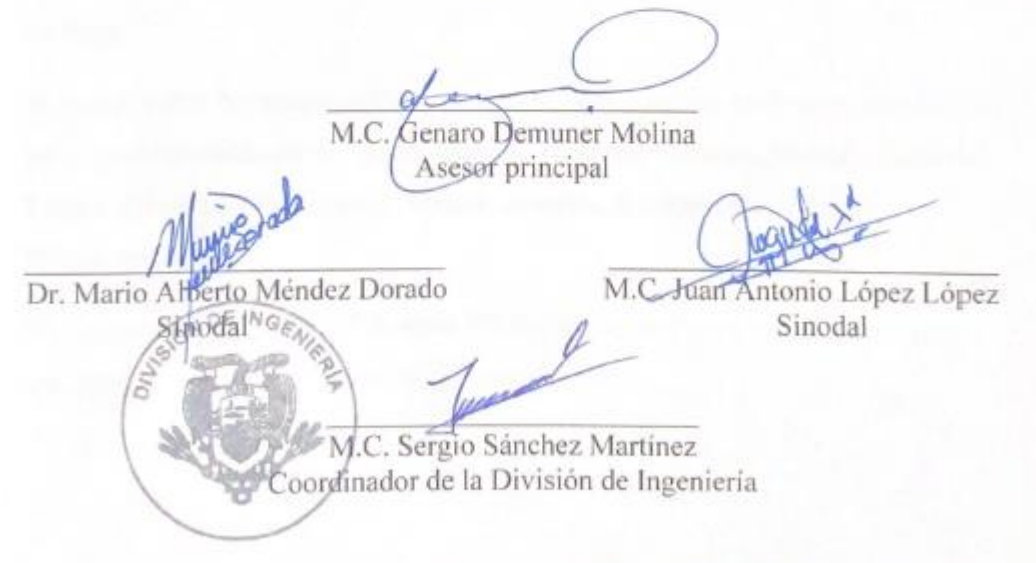

Buenavista, Saltillo, Coahuila, México. Diciembre 2021

# **DEDICATORIA**

A mi Señor Padre **Ignacio Román Gonzales: (***†***),** por darme consejos a cada paso de mi vida y haber creído en mí en momentos tan difíciles y forjarme como un hombre de bien.

A mi Señora Madre, **María Juana Casas** que con sus consejos me inculco valores por eso y más mil gracias por creer en mí en todo momento.

> Por eso y más gracias Y que Dios los bendiga por siempre Con amor su hijo

A mis amados hijos **Juan de Dios, Derek Isaac y Rodrigo Kaleb**, por darme la fuerza e inspiración para seguir cosechando logros a cada momento, por ser mi motor de arranque en cada instante, por su apoyo incondicional los quiere mucho su Papá.

A mis queridos hermanos que con su apoyo y esfuerzo me motivaron para lograr ser el profesionista que soy ahora, **Ismael, Aracely, Ricardo, Marco Antonio, Laura, Eduardo (†), Ignacio, Arturo, Juanita, Guillermina, Alonso, Florencia (†).**

En Especial a mi hermano **Eduardo (***†***)** por siempre creer y anhelar este logro que donde quiera que estés sé que estarás muy feliz.

#### **AGRADECIMIENTOS**

A Dios: Por haberme dado la paciencia y la sabiduría para concluir mis estudios y transformar mi vida en un profesionista de esta gran institución mí alma mater.

A mis queridos padres, quien con esfuerzo han sacrificado gran parte de su vida al educarme para convertirme en una persona de provecho, nunca poder pagar todos sus desvelos ni aún con la riqueza más grande del mundo.

A mis Hermanos por haber creído en mí, quienes están orgullosos de este logro y por darme consejos y su apoyo incondicional para salir adelante ante lo difícil de la vida.

Mil gracias, queridos hermanos.

A mi Alma Mater por forjarme como un hombre de provecho, por todo lo que aprendí durante mi estancia en esta honorable Institución.

A mis Maestros quienes compartieron sus conocimientos y experiencias durante mi estancia y desarrollo de mi carrera brindándome su amistas dentro y fuera de la Institución.

En especial a los catedráticos del **Departamento de Maquinaria Agrícola**  quienes les estaré muy agradecido **Dr. Santos Gabriel Campos Magaña, M.C. Blanca Elizabeth de la Peña Casas, M.C. Héctor Uriel Serna Fernández, Dr. Martin Cadena Zapata, Dr. Jesús R. Valenzuela García, M.C. Juan Antonio Guerrero Hernández, Ing. Tomas Gaytán Muñiz, Ing. Juan Arredondo Valdez, Ing. Rosendo González Garza.** Gracias por todas sus enseñanzas, consejos, paciencia y amistad que me brindaron.

# **ÍNDICE DE CONTENIDO**

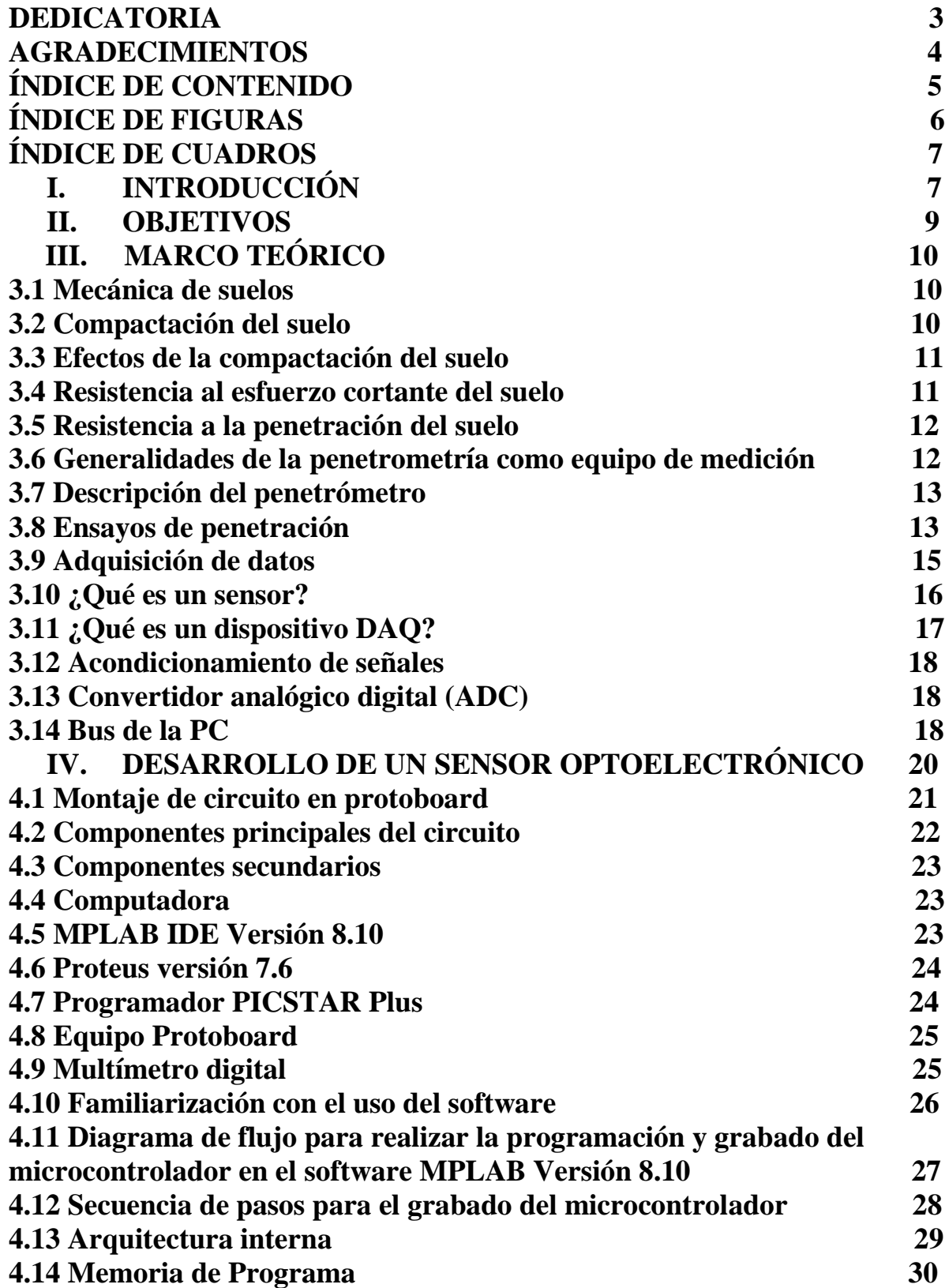

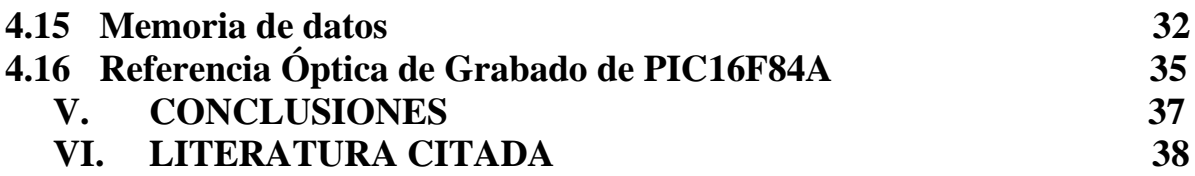

# **ÍNDICE DE FIGURAS**

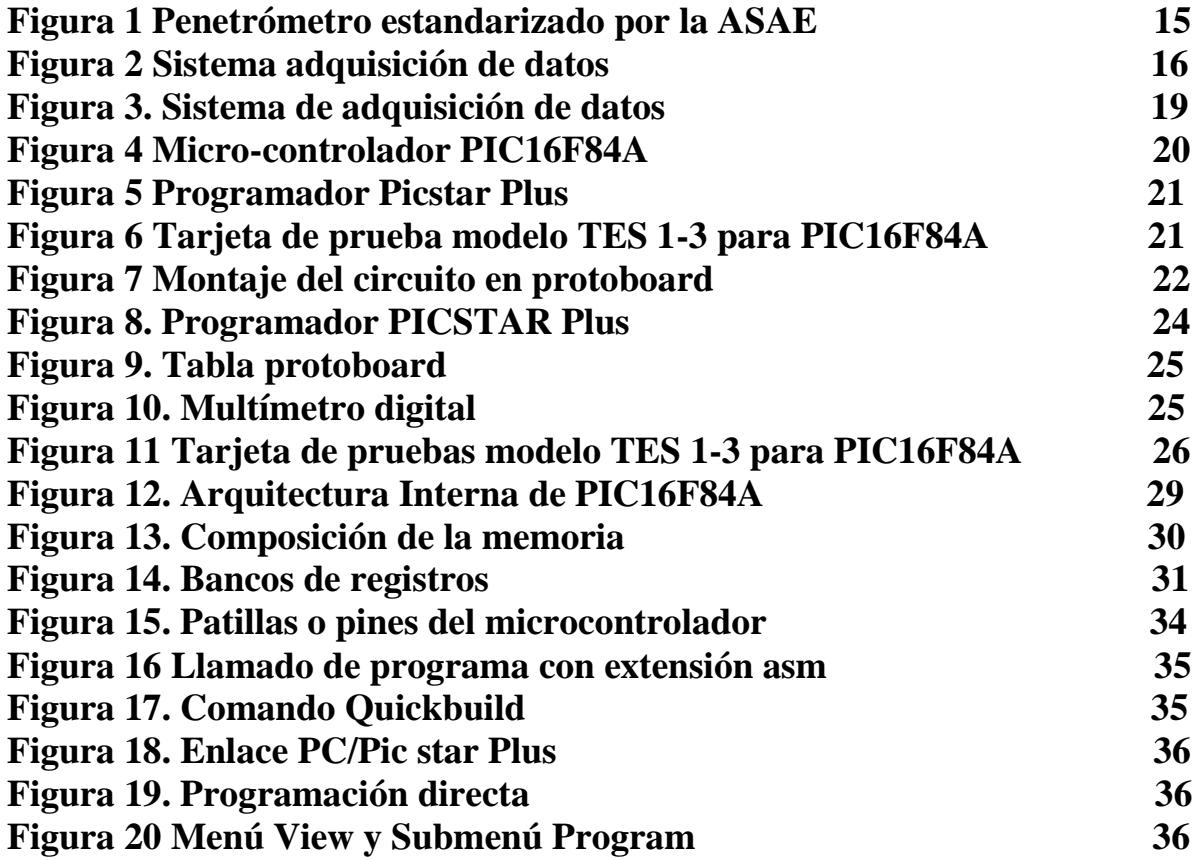

# **ÍNDICE DE CUADROS**

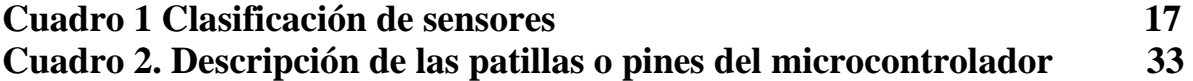

## **I. INTRODUCCIÓN**

Dentro de los factores que mayor incidencia tienen en los rendimientos de los cultivos se destacan los relacionados con las propiedades del suelo, ya sean las que denotan su estado físico, químico, o mecánico. En función de esto, ya desde finales de la década de los años 80 se inicia el desarrollo de sensores capaces de determinar las diferentes propiedades del suelo, de forma continua y en tiempo real, recolectando una amplia gama de mediciones de gran utilidad para el posterior manejo en sitio específico del suelo, garantizando su mejoramiento puntual y localizado (Owen *et al*., 1987; Stafford y Hendrick, 1988; Glancey *et al*., 1989).

A partir de esto se han diseñado varios sensores para la medición continua de las propiedades del suelo. Una de las variables que mayor importancia tiene a la hora de conocer el estado del suelo en función de establecer estrategias para el manejo de los cultivos es la compactación del suelo, determinada a través de la medición indirecta o directa de la densidad volumétrica o de la resistencia a la penetración del suelo. Inicialmente la mayoría de los métodos para la determinación de la compactación del suelo se basaban en el empleo de instrumentos de medición *in situ* y puntual de las propiedades del suelo que se relacionan con la compactación. Estos métodos tienen como desventaja la gran laboriosidad que se requiere durante las mediciones, sobre todo cuando el intervalo de mediciones se hace más pequeño lo cual aumenta el número de muestras considerablemente (Kaleita y Tian, 2002).

Por lo cual el presente trabajo tiene como finalidad documentar el uso del software PROTEUS mismo que permite monitorear en tiempo real un sensor de posición optoelectrónico; el cuál a su vez puede derivar en una construcción y evaluación en campo acoplado al carro porta sensores.

## **II. OBJETIVOS**

Documentar lo relacionado al ambiente ISIS PROTEUS, mismo que funcionará para el monitoreo en tiempo real de un sensor de posición opto electrónico.

Proponer la guía para desarrollar un sensor de posición que podrá ser acoplado al carro porta sensores y evaluarlo en condiciones de campo.

Con la documentación realizada, este trabajo servirá como material de apoyo para los alumnos del Departamento de Maquinaria Agrícola en materias relacionadas a electrónica, así como de pruebas y evaluación de equipos.

#### **III. MARCO TEÓRICO**

#### **3.1 Mecánica de suelos**

En mecánica de suelos, es la capa superficial de la corteza terrestre que contiene minerales, materia orgánica, aire, agua y los nutrientes necesarios para dar sostén y desarrollo a las plantas superiores. La fuente orgánica de los contribuyentes inorgánicos de los suelos son las rocas superficiales ya sean ígneas, sedimentarias o metamórficas, desintegradas y descompuestas por una serie de factores naturales. La teoría de falla del suelo indica que para herramientas de labranza con geometría simétrica tales como cinceles, subsuelos, cultivadores, etc., las fuerzas significativas son componentes de tiro (paralelo a la dirección de avance) y la fuerza de sección o verticales (que son perpendiculares a la dirección de avance). Las magnitudes estimadas dependen entre otros, de los siguientes parámetros: profundidad de trabajo, densidad, humedad del suelo, adherencia metal-suelo, geometría de la herramienta. Estos parámetros combinados permiten predecir las magnitudes de la fuerza de tiro y de penetración para herramientas de geometría simétrica, un cambio en la geometría requiere el desarrollo de instrumentos que nos detecten en forma precisa las magnitudes de las fuerzas de reacción del suelo, así como la dirección del suelo y dirección de esta (Ortiz *et al*, 1989).

#### **3.2 Compactación del suelo**

Los suelos agrícolas no sólo constituyen el soporte y fuente de alimentación de las plantas de cultivo, sino que además son objeto de una serie de acciones por parte de los vehículos y máquinas agrícolas. Flamand (1995), menciona que la compactación es todo proceso de acción dinámica que aumenta la densidad en un suelo, al mismo tiempo que disminuye su compresibilidad.

Cañavate y Ruiz (1999), establece que la compactación es la variación de volumen de suelo bajo la acción de fuerzas de compresión que pueden ser de origen

mecánico (paso de vehículos), o naturales (humectación-desecación, impacto de las gotas de lluvia, etc.). La cuantificación del estado de compactación se realiza basándose en los valores que toman una serie de propiedades del suelo, tales como: porosidad, índice de huecos, densidad aparente y densidad real.

#### **3.3 Efectos de la compactación del suelo**

La forma más fácil de medir el grado de compactación del suelo es la determinación del valor de la densidad aparente, si bien este parámetro presenta unos valores críticos diferentes según la textura del suelo en su capa compactada. A medida que la textura se hace más gruesa la densidad aparente presenta un valor crítico más alto. Este hecho es lógico porque la macro porosidad, que es la más afectada por el fenómeno de compactación, se ve menos influida por la disminución general de porosidad a medida que la textura se hace más arenosa y el dominio de los poros gruesos es más amplio (Jaramillo *et al*., 2002).

Adicionalmente, se ha demostrado que la compactación del suelo es dañina, cuando ocurre en los primeros 50 cm de la superficie del suelo, donde ocurre el mayor crecimiento radical de las plantas. Cuando el suelo es compactado, se reduce o se destruye el sistema de macro poros presente en el suelo. Los macro poros son importantes para el movimiento del agua y el aire en el suelo y sin ellos se presentan condiciones anaeróbicas en la etapa de crecimiento. Al ocurrir condiciones anaeróbicas en el suelo, se reduce el oxígeno disponible, trae como consecuencia reducción en la desnitrificación, pérdida de nutrimentos en las raíces y cambios en el metabolismo de las plantas.

#### **3.4 Resistencia al esfuerzo cortante del suelo**

Un mecanismo para estudiar la resistencia del suelo consiste en aceptar que dicho material falla por esfuerzo cortante a lo largo de un plano de deslizamiento.

Observo que dicho plano la resistencia al esfuerzo cortante de cierto tipo de suelos, resulta proporcional al esfuerzo normal actuante.

#### **3.5 Resistencia a la penetración del suelo**

Cañavate (1989), menciona que la resistencia de un suelo a la penetración de una determinada herramienta de sondeo constituye una variable que aglutina otras propias del suelo tales como compactación, cohesión y rozamiento interno. Nos da una idea de la dureza de ese suelo para las condiciones específicas que se encuentra en un determinado momento.

Varios autores han empleado la resistencia a la penetración como indicador de la compactación en suelos agrícolas (Busscher y Lipiec, 1993; Grand y Lafond, 1993). La resistencia a la penetración es, junto con la porosidad, la variable más importante en los estudios sobre la compactación del suelo en relación con el enraizamiento (Barraclough *et al*, 1991).

La resistencia a la penetración (RP) y la densidad aparente (Da) son dos parámetros que usualmente se utilizan para cuantificar compactaciones producto del tráfico vehicular. Daddow y Warrington (1983), establecen que 1.65 g cm<sup>-3</sup> es el umbral de densidad aparente para permitir el crecimiento radicular.

## **3.6 Generalidades de la penetrometría como equipo de medición**

La penetrometría es una de las herramientas más utilizadas en estudios de la calidad física del suelo. Se ha señalado que la principal ventaja de la penetrometría es la rapidez en la obtención de datos; esta característica le permite ser una herramienta de diagnóstico inicial sobre la condición física del suelo (Breune *et al*., 1996).

Los penetrómetros son dispositivos que pueden ser introducidos en el suelo o en una muestra de éste y medir la resistencia que ofrece a la penetración (Campbell

y O'Sullivan, 1991). De esta manera el penetrómetro se constituye en una herramienta que permite detectar entre otras cosas cambios en la densidad aparente del suelo, debidos a la compactación (Montavalli *et al*., 2003; Vásquez *et al.*, 1991) y obtener así una evaluación indirecta de la degradación física, contribuyendo a definir requerimientos de manejo de los suelos. El diseño de penetrómetro con captores de fuerza y distancia conectados a sistemas de adquisición de datos permite conocer con gran rapidez la fuerza que opone suelo a la entrada del cono (Sfeir y Piscitelli, 1996).

#### **3.7 Descripción del penetrómetro**

Se considera que el penetrómetro puede medir la resistencia del suelo in situ. Hay varios tipos formas y tamaños de penetrómetros, lo que dificulta el uso estandarizado del aparato. Los dos tipos principales son el de impacto y el estático.

El penetrómetro de impacto mide el número de caídas de un martillo de cierto peso a cierta distancia para introducir un pistón hasta determinada profundidad en el suelo, con la que puede calcular la energía gastada en esta operación. El penetrómetro estático mide la fuerza la fuerza por unidad y área seccional (esfuerzo) necesario para introducir un pistón lentamente hasta cierta profundidad en el suelo.

#### **3.8 Ensayos de penetración**

Herrick y Jones (2002), coinciden en mencionar que hay dos tipos de penetrómetros de cono: el estático y el dinámico. La distinción entre los dos penetrómetros está en cómo se aplica la fuerza al cono para que penetre. El penetrómetro de tipo Estático está sujeto a una fuerza hidráulica, mecánica, o eléctrica constante (vía: camión, tractor, u otra fuente motorizada), los datos tomados a una profundidad en el perfil del suelo; se guardan, almacenan y analizan mediante un sistema de adquisición de datos analógico-digital. El ensayo de

penetración dinámica consiste en una punta que es golpeada repetidamente para así penetrar en el suelo y conocer la resistencia de este a la penetración. Dicha punta consta de un cono cuyo ángulo suele ser de 30° denominado también puntaza. En un principio estos instrumentos fueron concebidos para apreciar la compactación de los suelos sin tomar en cuenta la cohesión del suelo, de los cuales era muy difícil tomar muestras inalteradas. El penetrómetro de cono dinámico (DCP, por sus siglas en ingles), trabaja aplicando al cono una cantidad conocida de energía cinética, que introduce al penetrómetro una distancia a través del suelo. Los penetrómetros dinámicos no tienen una velocidad de penetración constante.

El penetrómetro de cono ASAE, tuvo su origen en la estación experimental Waterways del ejército de Estados Unidos en Vicksburg Mississipi (Jorajuria). Consiste en medir la resistencia que el suelo opone a la penetración de unas puntas cónicas normalizadas.

Los penetrómetros son dispositivos que pueden ser introducidos en el suelo o en una muestra de éste y medir la resistencia que ofrece a la penetración (Campbell y O'Sullivan, 1991).

Sánchez (1996), describe que el penetrómetro es el aparato que permite determinar la resistencia a la penetración del suelo. Consiste en una punta cónica, cuyas dimensiones han sido normalizadas por la Asociación Americana de Ingenieros Agrónomos (ASAE, 1982), que se introduce en el suelo a una velocidad de 1829  $mm \text{ min}^{-1}.$ 

Según Cañabate (1989), los aparatos que se utilizan para la determinación de la resistencia a la penetración son llamados penetrómetros, y son los que más se usan en los suelos agrícolas, los cuales están compuestos por una serie de elementos como son:

- 1. Captador de esfuerzos (mecánico, electrónico o hidráulico)
- 2. Cuantificador (escala numérica, indicador digital, registrador, entre otros)
- 3. Varilla con soporte
- 4. Elemento de penetración (semiesfera, placa, punta cónica, entre otros)

La ASAE (2002), estandariza el penetrómetro de cono (Figura 1) y establece dos tamaños del cono disponibles para el uso; 20.27 mm (0.798 in) diámetro del cono, la varilla es de 15.88 mm (0.625 in) para suelos sueltos y 12.83 mm (0.505 in) el diámetro del cono, la varilla es de 9.53 mm (0.375 in) para suelos duros, ambos con ángulo de 30.

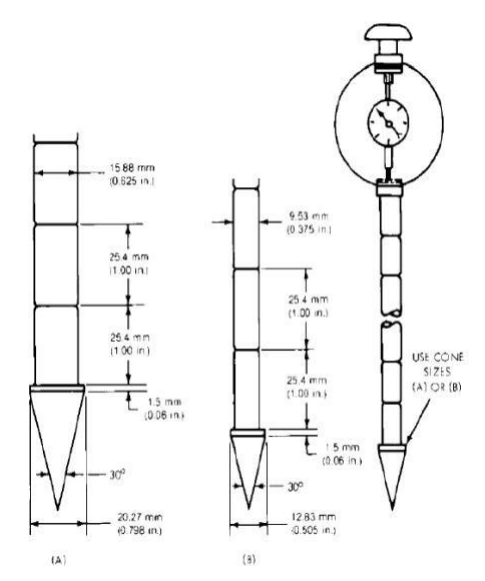

**Figura 1 Penetrómetro estandarizado por la ASAE**

#### **3.9 Adquisición de datos**

La adquisición de datos (DAQ) es el proceso de medir con una PC un fenómeno eléctrico o físico como voltaje, corriente, temperatura, presión o sonido. Un sistema DAQ consiste en sensores, hardware de medidas DAQ y una PC con software programable. Comparados con los sistemas de medidas tradicionales, los sistemas DAQ basados en PC aprovechan la potencia del procesamiento, la productividad, la visualización y las habilidades de conectividad de las PC

estándares en la industria proporcionando una solución de medidas más potente, flexible y rentable (Figura 2).

La adquisición de datos o adquisición de señales consiste, en tomar un conjunto de señales físicas (sistema analógico o mundo real), convertirlas en tensiones eléctricas y digitalizarlas (sistema digital o lógico) de manera que se puedan procesar en una computadora o PAC. La capacidad de un sistema de adquisición de datos para medir los distintos fenómenos depende de los transductores (sensores) para convertir las señales de los fenómenos físicos mensurables en la adquisición de datos por hardware. Un sistema típico de adquisición utiliza sensores, transductores, amplificadores, convertidores analógico-digital (A/D) y digital-analógico (D/A), para procesar información acerca de un sistema físico de forma digitalizada.

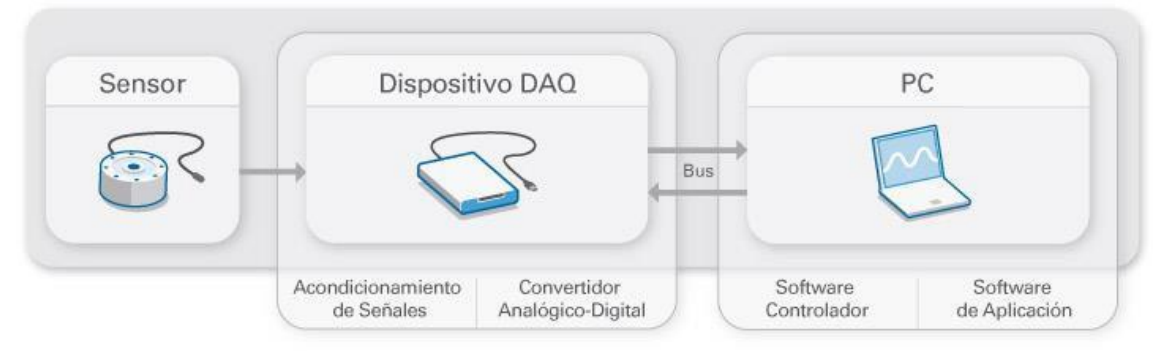

**Figura 2 Sistema adquisición de datos**

## **3.10 ¿Qué es un sensor?**

Un sensor, también llamado un transductor, convierte un fenómeno físico en una señal eléctrica que se puede medir. Dependiendo del tipo de sensor, su salida eléctrica puede ser un voltaje, corriente, resistencia u otro atributo eléctrico que varía con el tiempo. Algunos sensores pueden requerir componentes adicionales y circuitos para producir correctamente una señal que puede ser leída con precisión y con toda seguridad por un dispositivo DAQ. La medida de un fenómeno físico, como la temperatura de una habitación, la intensidad de una fuente de luz o la fuerza aplicada a un objeto, comienza con un sensor y estos se clasifican como se muestra en el Cuadro 1.

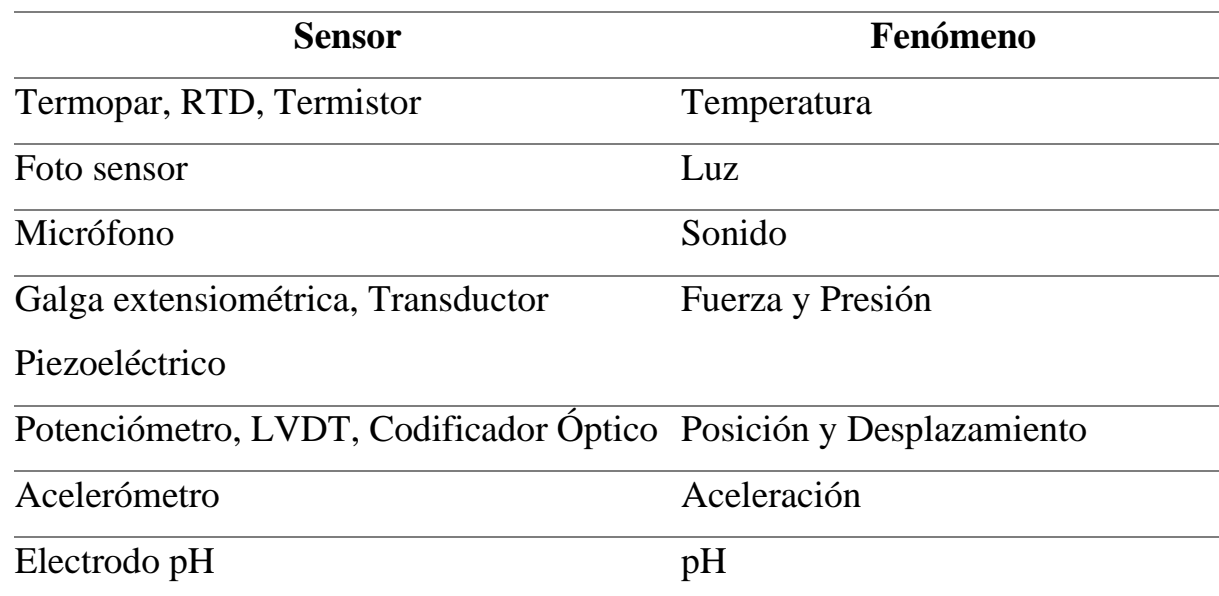

**Cuadro 1 Clasificación de sensores**

Se requiere una etapa de acondicionamiento, que adecua la señal a niveles compatibles con el elemento que hace la transformación a señal digital. El elemento que hace dicha transformación es el módulo de digitalización o tarjeta de adquisición de datos (DAQ).

## **3.11 ¿Qué es un dispositivo DAQ?**

El hardware DAQ actúa como la interfaz entre una PC y señales del mundo exterior. Funciona principalmente como un dispositivo que digitaliza señales analógicas entrantes para que una PC pueda interpretarlas. Los tres componentes clave de un dispositivo DAQ usado para medir una señal son el circuito de acondicionamiento de señales, convertidor analógico-digital (ADC) y un bus de PC. Varios dispositivos DAQ incluyen otras funciones para automatizar sistemas de medidas y procesos. Por ejemplo, los convertidores digitales-analógicos (DAC's) envían señales analógicas, las líneas de E/S digital reciben y envían

señales digitales y los contadores/temporizadores cuentan y generan pulsos digitales.

#### **3.12 Acondicionamiento de señales**

Las señales de los sensores o del mundo exterior pueden ser ruidosas o demasiado peligrosas para medirse directamente. El circuito de acondicionamiento de señales manipula una señal de tal forma que es apropiado para entrada a un ADC. Este circuito puede incluir amplificación, atenuación, filtrado y aislamiento. Algunos dispositivos DAQ incluyen acondicionamiento de señales integrado diseñado para medir tipos específicos de sensores.

## **3.13 Convertidor analógico digital (ADC)**

Las señales analógicas de los sensores deben ser convertidas en digitales antes de ser manipuladas por el equipo digital como una PC. Un ADC es un chip que proporciona una representación digital de una señal analógica en un instante de tiempo. En la práctica, las señales analógicas varían continuamente con el tiempo y un ADC realiza "muestras" periódicas de la señal a una razón predefinida. Estas muestras son transferidas a una PC a través de un bus, donde la señal original es reconstruida desde las muestras en software.

## **3.14 Bus de la PC**

Los dispositivos DAQ se conectan a una PC a través de una ranura o puerto. El bus de la PC sirve como la interfaz de comunicación entre el dispositivo DAQ y la PC para pasar instrucciones y datos medidos. Los dispositivos DAQ se ofrecen en los buses de PC más comunes, incluyendo USB, PCI, PCI Express y Ethernet. Recientemente, los dispositivos DAQ han llegado a estar disponibles para 802.11 WiFi para comunicación inalámbrica. Hay varios tipos de buses y cada uno de ellos ofrece diferentes ventajas para diferentes tipos de aplicaciones. Los controles y visualizaciones se pueden desarrollar utilizando varios lenguajes de

programación, como, Visual BASIC, C++, Fortran, Java, Lisp, Pascal. Los lenguajes especializados de programación utilizados para la adquisición de datos incluyen EPICS, grandes sistemas de adquisición de datos, LABView y MATLAB. Estos entornos de adquisición proporcionan un lenguaje de programación además de bibliotecas y herramientas para la adquisición de datos y posterior análisis.

Ejemplos de Sistemas de Adquisición y control: DAQ para recoger datos (data logger) medioambientales (energías renovables e ingeniería verde). DAQ para audio y vibraciones (mantenimiento, test). DAQ + control de movimiento (corte con láser). DAQ + control de movimiento + visión artificial. Estos ejemplos de Adquisición de Datos y se puede adquirir e interpretara (Figura 3).

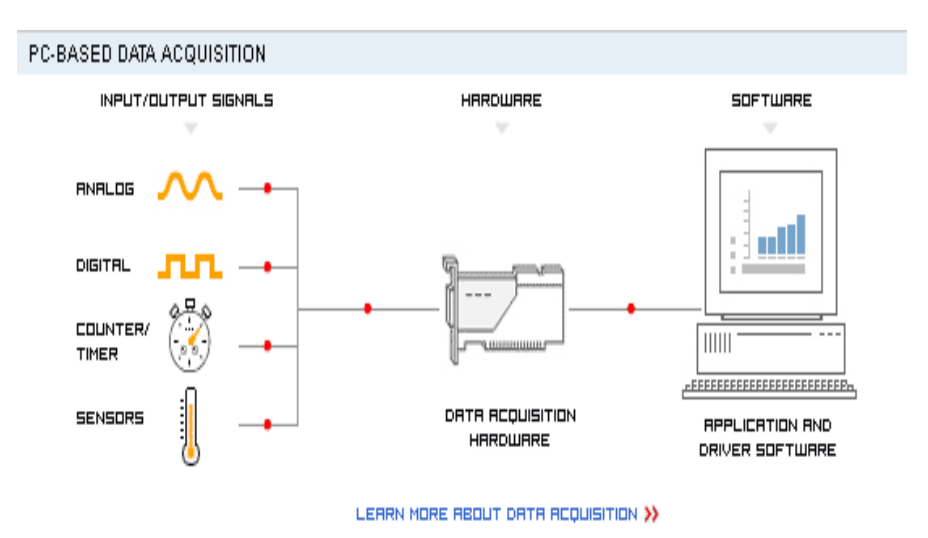

**Figura 3. Sistema de adquisición de datos**

## **IV. DESARROLLO DE UN SENSOR OPTOELECTRÓNICO**

Para realizar la construcción se deben utilizar distintos equipos y accesorio electrónicos los cuales se describen a continuación:

➢ Un micro-controlador PIC16F84 (Figura 4), memoria tipo flash lo que permite que sea reprogramado, compuesto de 18 pines, 13 pines de E/S 5 del puerto A y 8 del puerto B, utiliza un oscilador de cristal de 4MHz, Cuenta con una Memoria de Programación serial de 1024 registros, 128 posiciones de memoria RAM de 8 bits cada una y 64 posiciones de memoria EEPROM de 8 bits cada una.

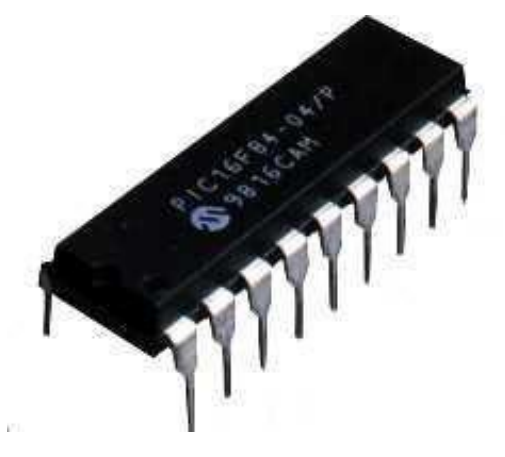

**Figura 4 Micro-controlador PIC16F84A**

- ➢ Software MPLAB IDE Versión 8.1; como el editor del lenguaje ensamblador donde se desarrollaron y probaron los programas hasta obtener los resultados positivos.
- ➢ Programador PICSTART Plus de Microchip Tecnology, conectado al puerto serial de la computadora y a una fuente de alimentación de 9 Volts. Utilizado para grabar el programa en la memoria del chip (Figura 5).

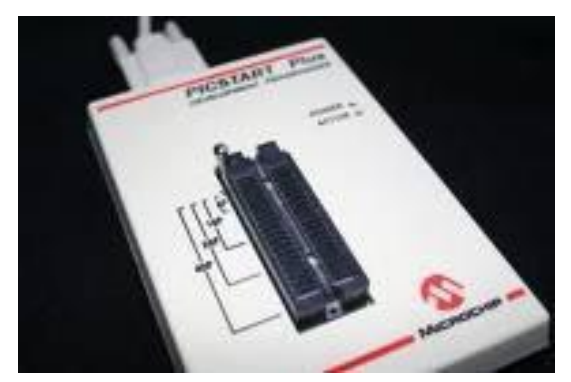

**Figura 5 Programador Picstar Plus**

- ➢ Software Proteus 7 Profesional, el cual, en conjunto con el MPLAB, son utilizados para la simulación de los circuitos.
- ➢ Tarjeta de pruebas para micro-controladores, esta se utiliza para comprobar si se cargó realmente el programa a utilizar (Figura 6).

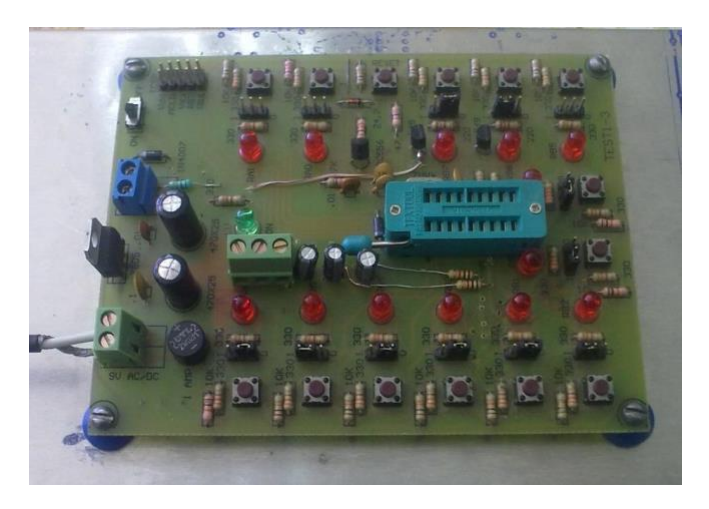

**Figura 6 Tarjeta de prueba modelo TES 1-3 para PIC16F84A**

## **4.1 Montaje de circuito en protoboard**

Una vez ensamblados los componentes del circuito en la tableta protoboard es como se muestra (Figura 7).

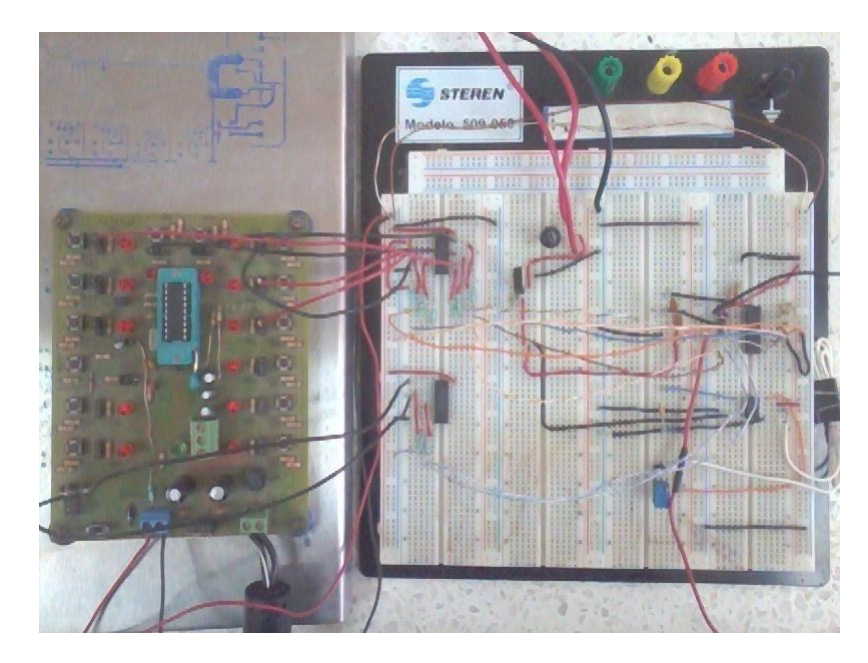

**Figura 7 Montaje del circuito en protoboard**

## **4.2 Componentes principales del circuito**

Componentes electrónicos son:

- 1. PIC16F84A
- 2. DN74LS14N Inversor Schmitt Trigger (2 piezas)
- 3. AD620AN Amplificador Operacional
- 4. DAC0800 Convertidor D/A
- 5. Rectificador de Voltaje
- 6. Regulador de Voltaje 79012
- 7. Transformador de 5 A-24V
- 8. Resistencias 10k (5 piezas)
- 9. Resistencias 1k (8 piezas)
- 10. Capacitores Cerámicos de 0.1 µf. (3 piezas)

#### **4.3 Componentes secundarios**

- 1. Programa MPLAB V8.10
- 2. Programa Isis PROTEUS
- 3. Equipo PICSTAR PLUS
- 4. Equipo PROTOBOARD
- 5. Multímetro Digital

## **4.4 Computadora**

Se recomienda una computadora con procesador Intel(R) Celeron (R) CPU B800@ 1.50GHz 1.50 GHz Memoria Instalada (RAM) 2.00 GB. Tipo de sistema: Sistema Operativo de 32 bits.

## **4.5 MPLAB IDE Versión 8.10**

MPLAB-IDE es una plataforma de desarrollo integrada bajo Windows, con múltiples prestaciones, que permite escribir el programa para los PIC en lenguaje ensamblador o en C, crear proyectos, ensamblar o compilar, simular el programa y finalmente programar el componente, si se cuenta con el programador adecuado.

MPLAB incorpora todas las utilidades necesarias para la realización de cualquier proyecto y, para los que no dispongan de un emulador, el programa permite editar el archivo fuente en lenguaje ensamblador de nuestro proyecto, además de ensamblarlo y simularlo en pantalla, pudiendo ejecutarlo posteriormente en modo paso a paso y ver como evolucionarían de forma real tanto sus registros internos, la memoria RAM y/o EEPROM de usuario como la memoria de programa, según se fueran ejecutando las instrucciones.

## **4.6 Proteus versión 7.6**

Proteus es una compilación de programas de diseño y simulación electrónica, desarrollado por Lab Center Electronics que consta de los dos programas principales: Ares e Isis. Hablando del programa ISIS, Intelligent Schematic Input System (Sistema de Enrutado de Esquemas Inteligente) permite diseñar el plano eléctrico del circuito que se desea realizar con componentes muy variados, desde simples resistencias, hasta alguno que otro microprocesador o micro-controlador, incluyendo fuentes de alimentación, generadores de señales y muchos otros compones. Este programa ISIS nos permite dibujar sobre un área de trabajo, un circuito que posteriormente podemos simular, y verificar para encontrar sus posibles errores.

## **4.7 Programador PICSTAR Plus**

El programador PICSTART PLUS de la casa MICROCHIP, se trata de los primeros programadores que Microchip proporcionó para programar su amplia familia de micro- controladores de 8 bits, comúnmente conocidos como los "PIC". Es una herramienta complementaria de MPlab, para programar el microcontrolador en el lenguaje ensamblador. Este programador es conectado a la alimentación y al puerto serie por vía USB, bien empleando el cable RS232 habitual, el LED verde deberá encenderse (Figura 8).

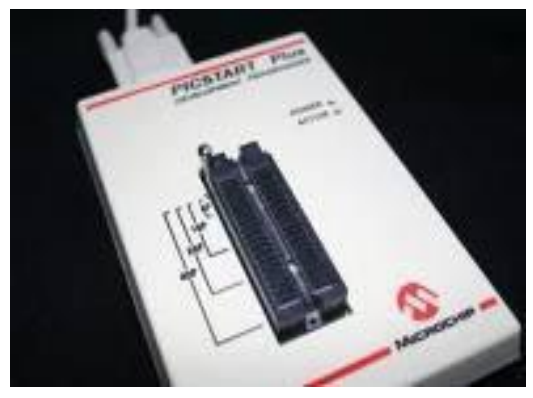

**Figura 8. Programador PICSTAR Plus**

## **4.8 Equipo Protoboard**

El protoboard o breadbord e**s** una especie de tablero con orificios, en la cual se pueden insertar componentes electrónicos y cables para armar circuitos. Como su nombre lo indica, esta tableta sirve para experimentar con circuitos electrónicos, con lo que se asegura el buen funcionamiento de este (Figura 9).

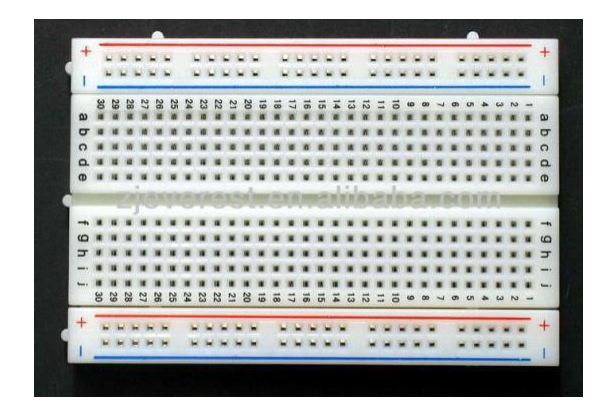

**Figura 9. Tabla protoboard**

## **4.9 Multímetro digital**

El multímetro digital es un instrumento electrónico de medición que generalmente calcula voltaje, resistencia y corriente, aunque dependiendo del modelo de multímetro puede medir otras magnitudes como capacitancia y temperatura. Gracias al multímetro podemos comprobar el correcto funcionamiento de los componentes y circuitos electrónicos (Figura 10).

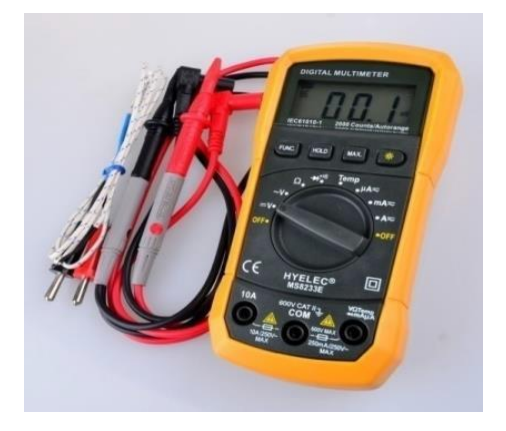

**Figura 10. Multímetro digital**

## **4.10 Familiarización con el uso del software**

La programación de micro - controlador se utiliza el lenguaje ensamblador con el programa MPLAB V.8.10, el cual es provisto por la empresa Microchip; así como el proceso de simulación en el ambiente de ISIS Proteus 7.0, una vez verificado su funcionamiento realizamos la grabación de microcontrolador, para su verificación en la tarjeta de prueba (Figura 11).

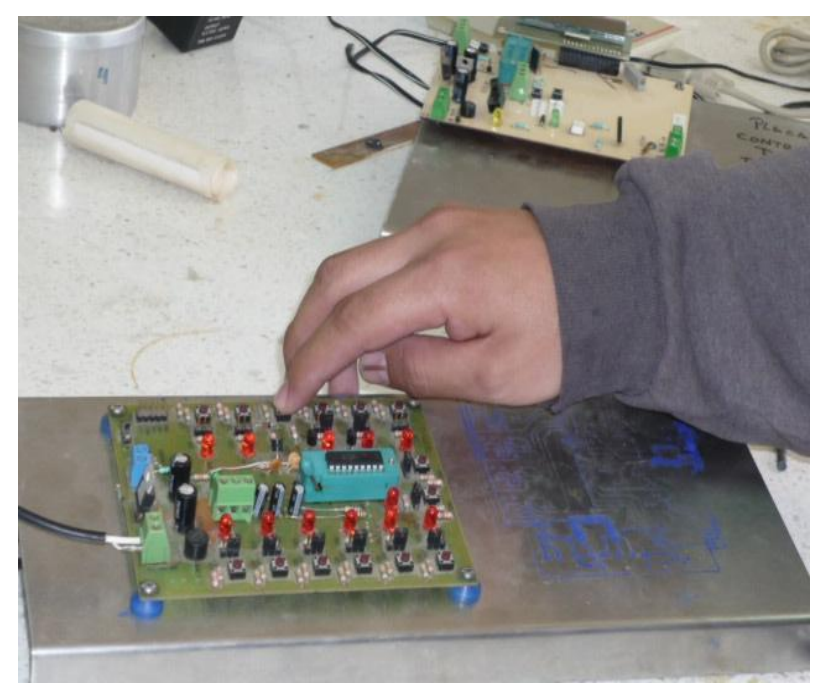

**Figura 11 Tarjeta de pruebas modelo TES 1-3 para PIC16F84A**

**4.11 Diagrama de flujo para realizar la programación y grabado del microcontrolador en el software MPLAB Versión 8.10**

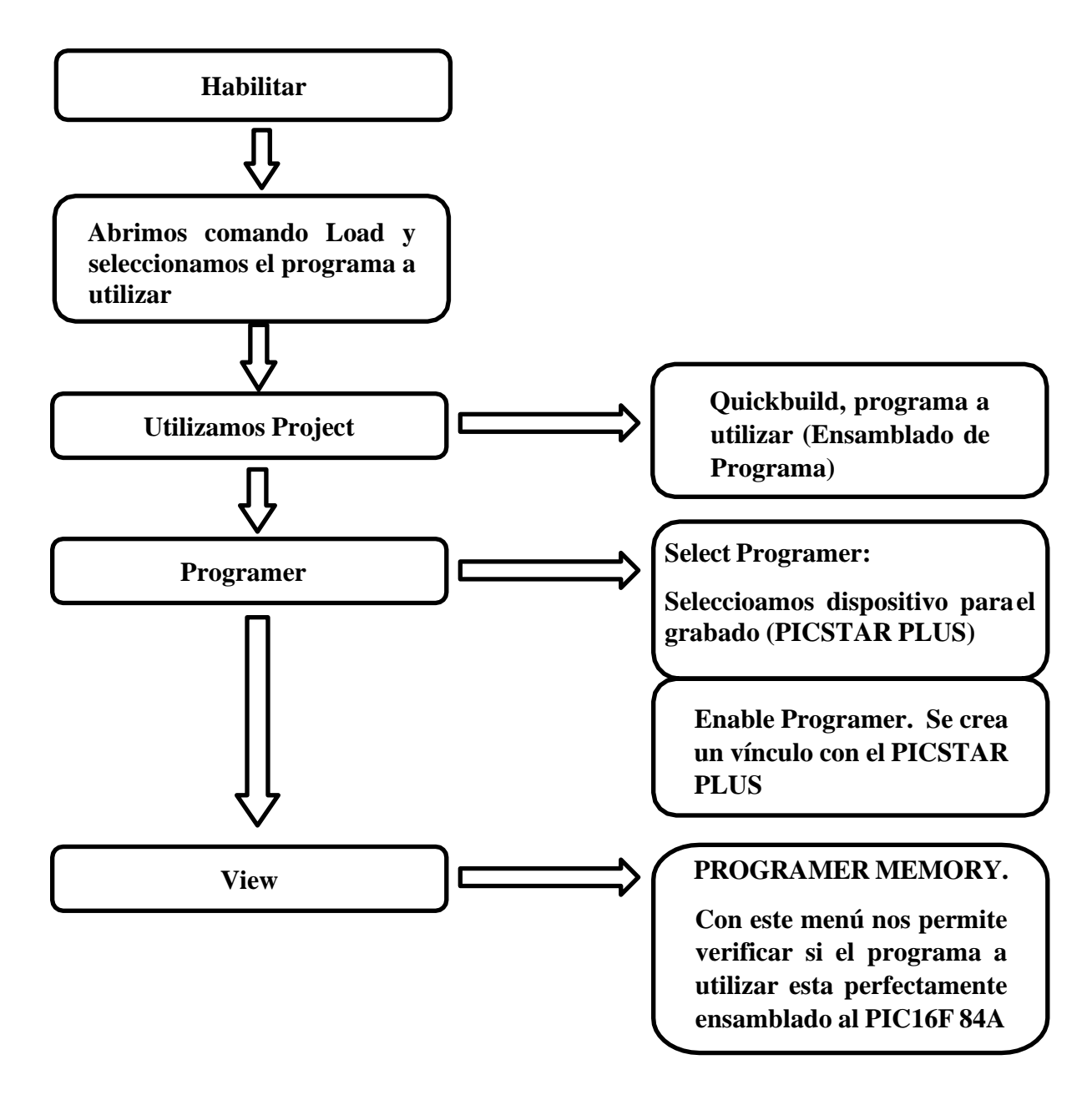

## **4.12 Secuencia de pasos para el grabado del microcontrolador**

- 1. Diagrama de Bloques, grabado del microcontrolador PPIC16F84A.
	- Conecta los componentes electrónicos al circuito, teniendo en cuenta que el programa a utilizar debe de tener un nombre con una extensión (asm) para poder grabar el micro- controlador PIC16F84A.
	- Procede a ensamblar el programa por medio del comando Quickbuild, si al momento de ensamblar programa, el recuadro aparece de color verde fue perfectamente ensamblado.
	- En este punto se enlaza la PC y el PICSTAR PLUS para realizar el grabado del microcontrolador PIC16F84A, una vez ejecutada la operación se accionan los iconos que indican si el programa está listo para ser utilizado.
	- Al observar los iconos podemos checar el contenido del microcontrolador PIC 16F84A, los cuales indican diferentes acciones como son: Blank check, Read, Program, Verify, Erase Flash Drive. El icono de Program realiza la programación de manera directa.
	- En el menú View y el submenú Program memory se verifica si el programa quedo perfectamente ensamblado en el microcontrolador.
- 2. Teniendo el microcontrolador ya con el programa ensamblado se realiza la conexión de componentes electrónicos por medio de cables, esto a su vez se alimenta con fuente de voltaje de corriente continua de 5 volts.
- 3. Para observar su comportamiento de linealidad, con los componentes electrónicos se realiza una serie de pruebas:
	- Prueba 1 (PIC16F84A-DAC0800)
	- Prueba 2 (PIC16F84A-DN74LS14N)
- Prueba 3 (AD620AN)
- Prueba 4 (PIC16F84A-DN74LS14N-DAC0800)

## **4.13 Arquitectura interna**

Las altas prestaciones de los microcontroladores PIC derivan de las características de su arquitectura. Están basados en una arquitectura tipo Harvard que posee buses y espacios de memoria por separado para el programa y los datos, lo que hace que sean más rápidos que los microcontroladores basados en la arquitectura tradicional de Von Neuman. Otra característica es su juego de instrucciones reducido (35 instrucciones) RISC, donde la mayoría se ejecutan en un solo ciclo de reloj excepto las instrucciones de salto que necesitan dos. Posee una ALU (Unidad Aritmético Lógica) de 8 bits capaces de realizar operaciones de desplazamientos, lógicas, sumas y restas. Posee un Registro de Trabajo (W) no direccionable que usa en operaciones con la ALU (Figura 12).

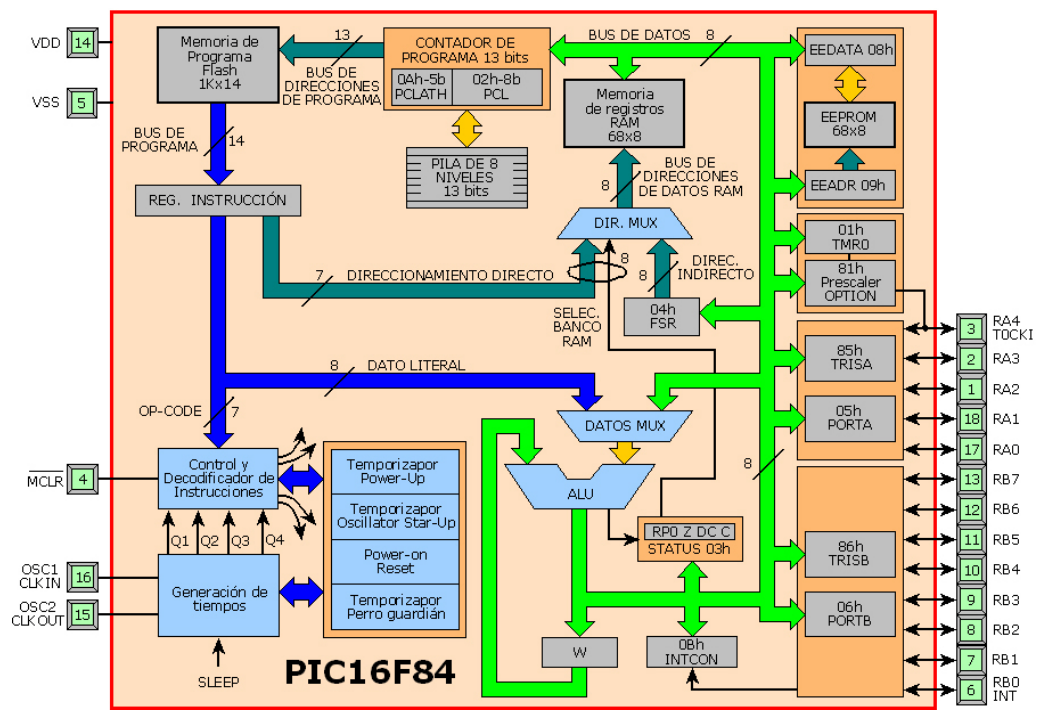

**Figura 12. Arquitectura Interna de PIC16F84A**

#### **4.14 Memoria de Programa**

La memoria de programa está organizada con palabras de 14 bits con un total de 1 K, del tipo Flash, que durante el funcionamiento es de solo lectura. Sólo se ejecutará el código contenido en esta memoria, pudiendo almacenar en ella una cantidad limitada de datos como parte de la instrucción RETLW. En una sola palabra se agrupa el código de la instrucción y el operando o su dirección (Figura 13).

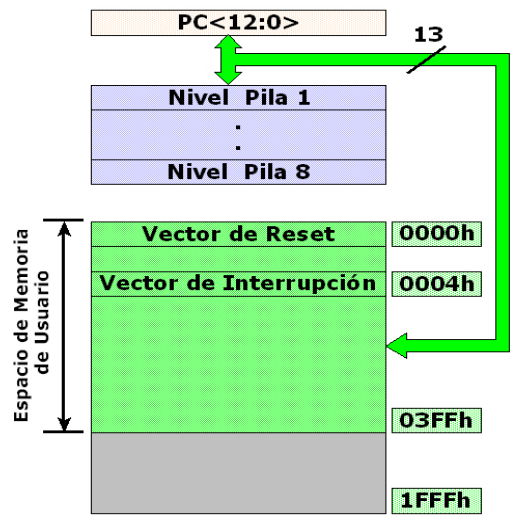

**Figura 13. Composición de la memoria**

El tipo de memoria utilizada en este microcontrolador podrá ser grabada o borrada eléctricamente a nuestro antojo desde el programador. La memoria tipo Flash tiene la característica de poderse borrar en bloques completos y no podrán borrarse posiciones concretas o específicas. Este tipo de memoria no es volátil, es decir, no pierde los datos si se interrumpe la energía, la memoria para almacenar el programa nos resultará perfecta para realizar pruebas y experimentos, además de para la programación "on-board" o "in-circuit", esto es, nos permite la programación del dispositivo o actualización del programa sin necesidad de retirarlo del circuito donde va montado, existen varias versiones de memoria de programa para los PIC16f84A:

**Versión Flash**, Se trata de una memoria no volátil, de bajo consumo, que se puede escribir y borrar. A diferencia de la memoria de tipo ROM, la memoria FLASH es programable en el circuito. Es más rápida y de mayor densidad que la EEPROM. Esta versión es idónea para la enseñanza y la Ingeniería de diseño.

**Versión OTP** ("One Time Programmable") "Programable una sola vez", Sólo se puede grabar una vez por el usuario sin la posibilidad de borrar lo que se graba. Resulta mucho más económica en la implementación de prototipos y pequeñas series.

**Versión QTP**, Es el propio fabricante el que se encarga de grabar el código en todos los chips que configuran pedidos medianos y grandes.

**Versión SQTP**, El fabricante solo graba unas pocas posiciones de código para labores de identificación, número de serie, palabra clave, checksum, entre otros.

Está organizada en dos páginas o bancos de registro, banco 0 y banco 1. Para cambiar de página se utiliza un bit del registro STATUS (RP0). Cada banco se divide a su vez en dos áreas: RFS (Registros de Funciones Especiales) y RGP (Registros de Propósito General) En la Figura 14 nos podemos hacer una idea de cómo están distribuidos:

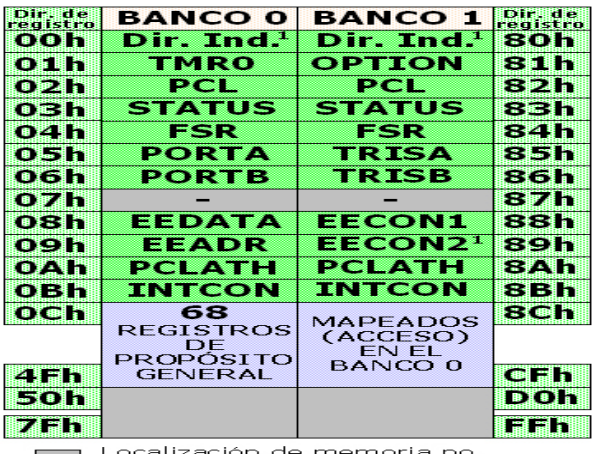

Localización de memoria no<br>implementada, se lee como '0' Nota 1: No es un registro físico

**Figura 14. Bancos de registros**

#### **4.15 Memoria de datos**

La primera es la de RFS (Registros de Funciones Especiales) que controlan el funcionamiento del dispositivo. Estos se emplean para el control del funcionamiento de la CPU y de los periféricos.

La segunda área (68 bytes SRAM) es la de RGP (Registros de Propósito General), y puede accederse a ellos tanto directa como indirectamente haciendo uso del registro FSR.

## **Banco 0:**

- ➢ Este banco está formado por 80 bytes, desde la posición 00 hasta la 4Fh (de la 0 a la 79).
- ➢ El área RFS consta de 12 registros que serán utilizados por funciones especiales del microcontrolador. Comienza en la dirección 00h y termina en la 0Bh, es decir, de la 0 a la 11.
- ➢ El Área RGP consta de 68 registros de memoria RAM que serán utilizados para almacenar datos temporales requeridos por los programas. Comienza en la dirección 0Ch y termina en la posición 4Fh (de la 12 a la 79). Esta parte es la memoria de registros de propósito general.

## **Banco 1:**

➢ Este banco tiene las mismas dimensiones que el anterior, pero su uso es menor, ya que no tiene banco para registros de propósito general. Solamente tiene una sección de registros especiales que van de la posición 80h a la 8Bh (de la 128 a la 139).

La memoria RAM, así como algunos registros especiales son los mismos en los dos bancos del mapa de memoria del PIC. La anchura de los bytes en la memoria es de 8 bits.

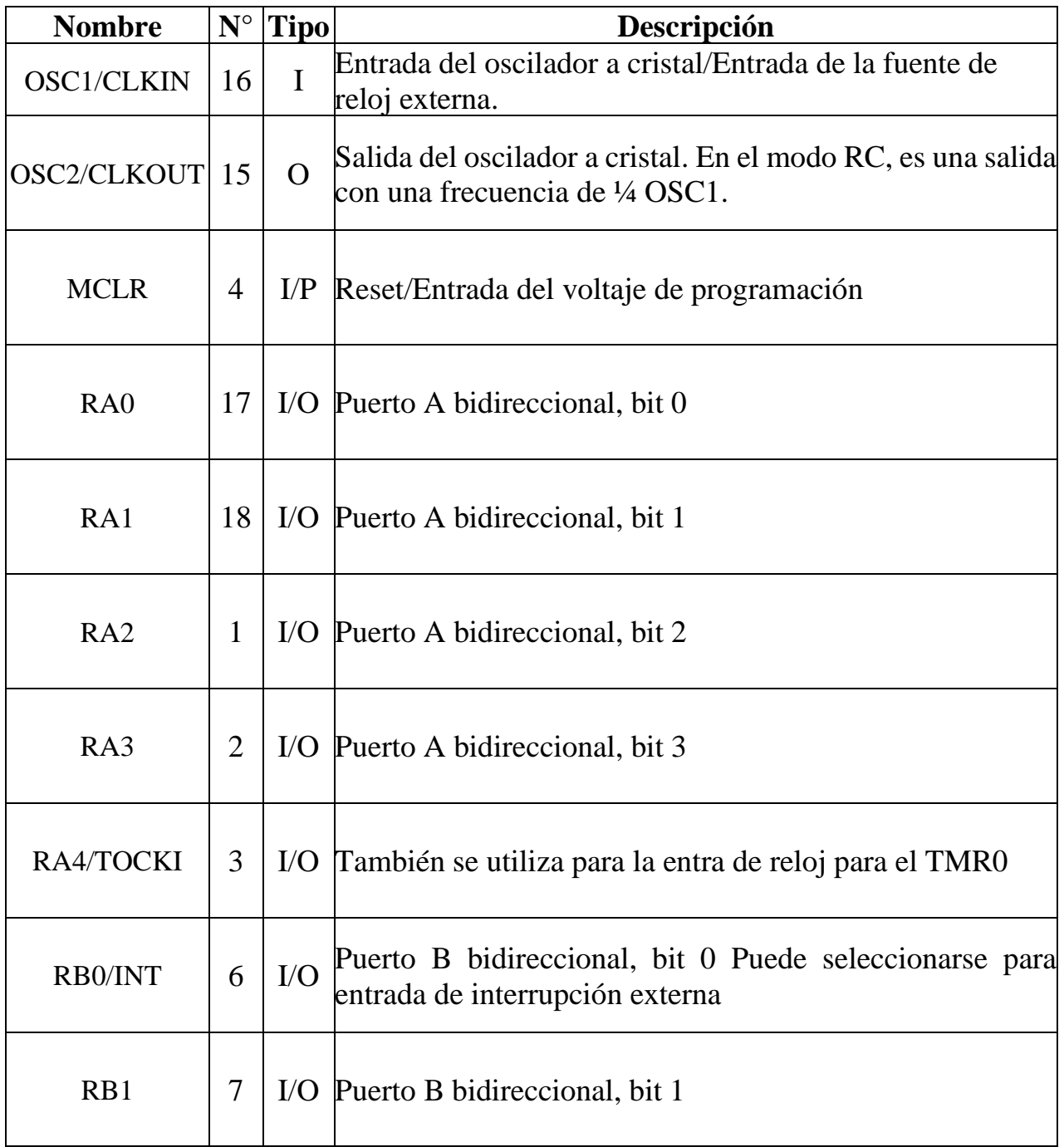

![](_page_32_Picture_133.jpeg)

![](_page_33_Picture_118.jpeg)

![](_page_33_Figure_1.jpeg)

**Figura 15. Patillas o pines del microcontrolador**

# **4.16 Referencia Óptica de Grabado de PIC16F84A**

Habilitamos MPLAB, posteriormente se realiza el llamado del programa con extensión asm (Figura 16).

![](_page_34_Picture_2.jpeg)

**Figura 16 Llamado de programa con extensión asm**

Procederemos a ensamblar el programa por medio del comando Quickbuild, si al momento de ensamblarlo el recuadro nos aparece de color verde fue perfectamente ensamblado como se muestra en la Figura 17.

![](_page_34_Figure_5.jpeg)

**Figura 17. Comando Quickbuild**

En este punto se hace el enlace entre la PC y el comando PICSTAR PLUS para poder hacer el grabado del microcontrolador PIC16F84A, una vez realizada esta operación se accionan los iconos que nos indican que el programa está listo para utilizarse y se muestra en la Figura 18.

| <b>but</b>                                                         |                                |   |                                                | Con ello se permite el<br>acceso del PICSTART                          |
|--------------------------------------------------------------------|--------------------------------|---|------------------------------------------------|------------------------------------------------------------------------|
| Debugger<br>roject                                                 | Tools Configure<br>Programmer  |   | Window Help                                    |                                                                        |
| M.<br>ē                                                            | <b>Select Programmer</b>       |   | None                                           | utout1<br>Programmer Tools Configure<br>Window<br>Project Debugger     |
| nd in Files PICSTAP                                                | <b>Enable Programmer</b>       | v | <b>1 PICSTART Plus</b>                         | <b>Select Programmer</b><br>自然共同<br>$\bigcirc$                         |
|                                                                    | Disable Programmer             |   | 2 MPLAB ICD 2<br>3 AN851 Quick Programmer Beta | ind in Files PICSTAF<br><b>Enable Programmer</b><br>Disable Programmer |
| e opened                                                           | Program                        |   | 4 PICkit 2                                     | Dr. Dn. Dr. Dr. Pass: 0 F<br>hecksum: Oxbfcc<br>Program                |
| PICSTART Plus f                                                    | Verify                         |   | 5 MPLAB PM 3                                   |                                                                        |
| d may be require<br>wer version is lod<br>المقصد المستحدث ومنافرات | Read<br><b>Blank Check All</b> |   | <b>6 REAL ICE</b>                              | Los iconos en amarillo                                                 |
|                                                                    |                                |   | <b>7 PRO MATE II</b>                           | indican que el programa<br>esta listo para utilizarse                  |

**Figura 18. Enlace PC/Pic star Plus**

Al observar los iconos podemos checar el contenido del microcontrolador PIC 16F84A que indican diferentes acciones como son: Blank check, Read, Program, Verify, Erase Flash Drive. El icono de Program se realiza la programación de manera directa y se muestra en la siguiente Figura 19.

![](_page_35_Picture_4.jpeg)

**Figura 19. Programación directa**

En la Figura 20 se muestra el menú View y el submenú program memory para verificar si el programa quedo perfectamente ensamblado.

![](_page_35_Figure_7.jpeg)

**Figura 20 Menú View y Submenú Program**

## **V. CONCLUSIONES**

En la actualidad el uso de sensores es aplicado en cualquier rama de la industria ya sea de tipo automotriz, robótica, aeroespacial, medicina, manufactura y agrícola entre otras. A diferencia de un transductor, el sensor está siempre en contacto con la magnitud que lo condiciona o variable de instrumentación con lo que lo hace adaptable a cualquier situación que se requiera.

Por lo cual esta guía pretende mostrar la manera en la cual se puede desarrollar un sensor de profundidad optoelectrónico mismo que se podrá equipar en un penetrómetro y así determinar la profundidad de muestreo directamente en campo.

El material recopilado está enfocado básicamente para que los alumnos puedan realizar la elaboración y programación del sensor en laboratorio, así como la manipulación del software a utilizar.

#### **VI. LITERATURA CITADA**

ASAE Standards. 2002. *Soil cone penetrometer*. St. Joseph, MI, USA.

- Barraclough, P. B., Weir, A. H., and Kuhlmann, H. 1991. *Factors affecting the growth and distribution of winter wheat roots under UK field conditions*. In: McMichel B. I. and Persson, H (ed). Plant roots and their environment proceedings of an ISSR symposium, 21-26 August 1988, Uppsala, Sweden. Elsevier Science Publishers, Amsterdam, Netherlands.
- Breune, I., Nolin, M. C., Caron, J., y Tessier, S. 1996. La *pénétrometrie et son utilisation dans la caractérisation de la qualité des sols*. Agrosol 9(2): 13- 21.
- Buscher, W., and Lipiec, J. 1993. *Early growth of maize in compacted soil with fine and coarse structure*. International Agrophysics, 7: 77-83.
- Campbell, D. J. and O'Sullivan, M. F. 1991. *The cone penetrometer in relation of trafficability, compaction and tillage*. In: Smith, K. A., and Mullins C. H., (eds). Soil Analysis. Physical Methods. Marcel Dekker, Inc. New York. Pp. 399-249.
- Cañavate-Ortiz, J., y Ruiz-Altisent, M. 1999. *Línea experimental de manipulación de fruta con el objetivo de mejorar elementos mecánicos para reducir daños*. VIII Congreso Nacional de la Sociedad Española de Ciencias Hortícolas. España.
- Daddow, R. L., and Warrington, G. E. 1983. *Growth limiting soil bulk densities as influenced by soil texture*. WSDG Report. WSDG-TN 00005.
- Flamand, O. 1995*. Rain-wind induced vibration of cables. Journal of wind engineering and industrial aerodynamics*. Vol. 57, Issues 2-3, pp. 353-362. Elsevier.
- Glancey, J. L., Upadahyaya, S.K., Chancellor, W. J., and Rumsey, J. W. 1989. *An instrumented chisel for the study of soil-tillage dynamics*. Soil and Tillage Research 14, 1-24.
- Grand, C. A., and Lafond, G. P. 1993. *The effects of tillage systems and crop sequences on soil bulk density and penetration resistance on a clay soil in southern Saskatchewan*. Journal of Soil Science, 73: 223-232.
- Herrick, J. E., and Jones, T. L. 2002. *A dynamic cone penetrometer for measuring soil penetration resistance*. Soil Science Society of America Journal, 66(4): 1320-1324.
- Jaramillo, J. H., Bhadury, J., and Batta, R. 2002. *On the use of genetic algorithms to solve location problems*. Computers and operations research. Vol. 29, Issue 6, pp. 761-779. Elsevier.
- Kaleita, A. L., and Tian, L. 2002. *Remote sensing of a Site-Specific soil characteristics for precision farming*. American Society of Agricultural and Biological Engineers.
- Montavalli, P., Yerson, S., Pengthamkeerati, P., and Gantzer, C. 2003. *Use of soil cone penetrometers to detect the effects of compaction and organic amendments in claypan soils*. Soil and Tillage Research, 74(2): 103-114.
- Ortiz, S. E., and Lastras-Martínez, A. 1989. *Electro-optic effects in the optical anisotropies of (001) GaAs*. American Physical Society.
- Owen, G. T., Drummond, H., Cobb, L., and Godwin, R. J. 1987. *An instrumentation system for deep tillage research*. Transactions of the ASAE, 30 (6), 1578-1582.
- Sfeir, A. J., y Piscitelli, M. M. 1996. *Penetrómetro de cono con registro de compresión hidráulica. Normalización del diseño y bases para su ajuste a campo*. Actas XV Congreso Argentino de la Ciencia del Suelo. La Pampa: 31-32.
- Stafford, J. V., and Hendrick, J. G. 1988. *Dynamic sensing of soil pans*. Transactions of the ASAE, 31 (1), 9-13.
- Vázquez, L., Myhre, D., Hanlon, E., and Gallear, R. 1991. *Soil penetrometer resistance and bulk density relations after long-term no tillage*. Soil Science Plant Anal, 22 (19-20): 2101-2117.

#### **Literatura complementaria de apoyo no citada**

- De León González, F., Payán Zelaya, F y Sánchez R. S. 1998. *Localización de capas compactadas en el perfil del suelo mediante penetrometría*. Terra Latinoamericana, vol. 16, núm. 4. Pp. 303-307. Chapingo México.
- Denoia, J., y Guibileo, G. 2008. *Penetrómetro para el estudio de costras de suelo en laboratorio*. Revista: Ciencia, Docencia y Tecnología. No 3, pp. 191- 204. Concepción del Uruguay, Argentina.
- Draghi, L. M., Botta, F. G., Hernán Balbuena, R., y Claverie, J. A., y Rosatto, H. 2005. *Diferencias de las condiciones mecánicas de un suelo arcilloso sometido a diferentes sistemas de labranza*. Revista Brasileira de Engenharia Agrícola. Vol. 9, ed. 1. Campina Grande, Brasil.
- Gallegos Ramírez, J. M. 2004. *Diseño y evaluación de un software para microcontroladores PIC, para la digitalización de la señal de un penetrómetro*. Tesis de Licenciatura, UAAAN. Saltillo, Coahuila, México.
- Herrera Suárez, M., Iglesias Coronel, C., Lara Coba, D., González Cueto, O., y López Bravo, E. 2011. *Desarrollo de un sensor para la medición continúa de la compactación del suelo*. Revista Ciencias Técnicas Agropecuarias, Vol. 20, No. 1. Pp. 6-11.
- Jiménez Montejo, M. F. 2011. *Equipo para la generación de mapas de resistencia a la penetración y esfuerzo a la falla del suelo*. Tesis de Licenciatura, UAAAN. Saltillo, Coahuila, México.
- Ramírez Pisco, R., y Salazar Jiménez, C. I. 2004. *Cambios de la resistencia a la penetración en un suelo con diferentes sistemas de manejo y su relación con algunas propiedades físicas en un andisol-marinilla la montañita*. Disponible en: <http://www.unalmed.edu.co/~esgeocien/documentos/rramirez>
- Regueiro- Gómez, A., García-González, M., y Pallas-Areny, R. 1995. *Adquisición y distribución de señales a 3V*. Circuitos comerciales I. Mundo Electrónico, pp. 76-81.
- Texas Instruments. 1997. *Understanding Data Converters Application Report*. Disponible en: <http://www.ni.com/data-acquisition/what-is/esa/>
- Timaná Fiestas, A. 2012. *Resistencia al esfuerzo cortante de los suelos*. Disponible en: <http//www.arghys.comconstrucciones/resistenciaesfuerzo-cortante>

Vásquez Mejía, R. 2005. *Diseño conceptual de un penetrómetro montado a los tres puntos de un tractor agrícola*. Tesis de Licenciatura, UAAAN. Saltillo, Coahuila, México.